### **Анализ электрических схем по постоянному току методом Ньютона – Рафсона**

А. Строгонов, д. т. н.1

УДК 621.3.011.7 | ВАК 2.2.2

Для анализа аналоговых схем разработчики широко применяют симулятор SPICE, который входит в состав большинства САПР от ведущих мировых вендоров. Сегодня доступ к бесплатным версиям и исходным кодам этой программы ограничен, в связи с чем актуальной задачей становится поиск альтернативных методов и алгоритмов расчета электрических схем, которые можно было бы реализовать в отечественных системах схемотехнического проектирования ИС. В статье на примере расчета электрических схем по постоянному току методом Ньютона – Рафсона показана возможность применения известных алгоритмов для анализа электрических схем, выполнена оценка их точности в сравнении с современными средствами проектирования.

**О**сновные расчетные методы анализа электрических схем изложены в широко известных работах [1, 2], посвященных вопросам автоматизации схемотехнического проектирования ИС. Эти методы не потеряли актуальность и в наши дни, поскольку заложены в основу практически всех современных SPICE-подобных симуляторов аналоговых схем.

Симулятор SPICE был разработан в Калифорнийском университете в Беркли в 1972 году, в 1975 году вышел следующий релиз – SPICE2, а в 1985 году появился SPICE3, исходный код которого был преобразован с языка программирования FORTRAN на C. В конце 1970-х годов появились индустриальные версии SPICE.

В конце 1990-х годов исходные коды программ SPICE3 и XSPICE (Georgia Tech Research Institute) на языке С для UNIX были размещены в Интернете. Сегодня скачать ранее открытые исходные коды программы невозможно по причине закрытия доступа к соответствующим ресурсам (таким как www.aboutspice.com). Закрыт также доступ к бесплатному симулятору LTspice, разработанному компанией Linear Technologies (принадлежит Analog Devices), а также к учебной версии Capture CIS Lite, которая входит в состав пакета OrCad от Cadence.

В вузах широко используют отечественную программу uSpice (http://www.uspice.ru/) для аналогового

и цифрового схемотехнического моделирования, для задач цифровой обработки сигналов и для анализа радиочастотных цепей [4]. Учебная программа uSpice была создана c использованием переписанного для Windows открытого кода пакетов SPICE3 и XSPICE. Имеется также руководство пользователя uSpice на русском языке. Не закрытым остается доступ к учебному симулятору AIM-Spice без схемотехнического редактора (http://www.aimspice.com), описание которого приведено в [5].

Оценим возможность применения расчетных методов анализа схем, как альтернативы SPICE-моделированию, на примере реализации метода Ньютона – Рафсона для анализа схем по постоянному току и сравним полученные результаты с результатами SPICE-моделирования. Для разработки собственного алгоритма («счетного ядра») по методу Ньютона – Рафсона воспользуемся учебным пособием [3].

#### МЕТОД НЬЮТОНА – РАФСОНА ДЛЯ АНАЛИЗА ЭЛЕКТРИЧЕСКИХ СХЕМ

Метод Ньютона – Рафсона – это итерационный численный метод нахождения корня заданной функции, то есть решения уравнений вида *f*(*x*)=0.

Рассмотрим систему *n* нелинейных уравнений для *fi* c *n* переменными *xi* :

$$
f_1(x_1, x_2, \dots, x_n) = 0,
$$
  
\n
$$
f_2(x_1, x_2, \dots, x_n) = 0,
$$
  
\n...  
\n
$$
f_n(x_1, x_2, \dots, x_n) = 0,
$$

<sup>1</sup> Воронежский государственный технический университет, профессор кафедры полупроводниковой электроники и наноэлектроники, тел. +79102471470, andreistrogonov@mail.ru.

или в матричной форме:  $f(x) = 0$ , где  $f$  – вектор функций, а x - вектор переменных.

После разложения в ряд Тейлора система уравнений в линеаризованной форме принимает вид:

$$
f(x^*) \approx f(x) + M(x^* - x)
$$

где  $x^*$  – истинное решение:  $M$  – матрица Якоби функции  $f$ :

$$
M = \begin{bmatrix} \frac{\partial f_1}{\partial x_1} & \frac{\partial f_1}{\partial x_2} & \cdots & \frac{\partial f_1}{\partial x_n} \\ \frac{\partial f_2}{\partial x_1} & \frac{\partial f_2}{\partial x_2} & \cdots & \frac{\partial f_2}{\partial x_n} \\ \vdots & \vdots & \ddots & \vdots \end{bmatrix}
$$

Если удается подобрать истинное решение, то  $f(x^*)\rightarrow 0$ . тогда  $f(x) + M(x^* - x) = 0$  или  $f(x^k) + M(x^{k+1} - x^k) = 0$ , отсюда  $x^{k+1} = x^k - M^{-1}f(x^k)$ . На практике  $M^{-1}$ никогда не обращают. Делают следующее:

$$
x^{k+1} - x^k = \Delta x^k = -M^{-1}f(x^k)
$$

тогда систему линейных уравнений  $M\Delta x^k = -f(x^k)$ , где  $\Delta x^k$ -шаг метода, можно решить методом Гаусса, LU- или QR-разложением. Новые значения  $x^{k+1}$  можно найти по формуле:  $x^{k+1} = x^k + \Delta x^k$ .

 $j$ -й столбец матрицы Якоби  $M(x_k)$  аппроксимируется центральными разностями [3]:

$$
M(x_k)_j = \frac{f(x_k + h_j) - f(x_k - h_j)}{2h_j}
$$

Условиями останова, например, могут быть [3]:

1. в простейшем случае справедливо, чтобы  $f(x^{k+1})$  стремилось к нулю, то есть при подстановке найденных  $x^{k+1}$  в правую часть норма должна уменьшать-CA:  $||f(x^{k+1})|| \leq ||f(x^k)||$ ;

2. второй критерий останова:

$$
\max\left\{\frac{|x_{+}[i]-x_{k}|}{\max\{|x_{+}[i]\|}\right\} \leq \text{steptol}, \text{ and } \text{steptol} = \text{macheps}^{2/3}.
$$

#### ДЕМОНСТРАЦИОННАЯ ПРОГРАММА

Для оценки возможности применения расчетных методов анализа схем была разработана демонстрационная программа на языке PASCAL, которая решает системы нелинейных уравнений методом Ньютона - Рафсона с использованием алгоритмов, приведенных в работах [1, 3]. Программу можно применять для анализа по постоянному току для двух и более контуров в цепи, содержащей диоды, без емкостей и индуктивностей. Перед запуском программы необходимо сформировать файл с именем soft.dat со следующим содержанием: 0.1 0.1 (начальные приближения). Если анализируемая схема состоит из двух контуров, как в рассматриваемых примерах, то  $n = m = 2$ (*n* и *m* - размерности матрицы Якоби  $M(m \times n)$  и размерности вспомогательных векторов, например, вектор правых частей  $f(n)$ , вектор переменных  $x(n)$ , Ньютоновский шаг  $\Delta x(n)$  и др.).

В программе приняты следующие обозначения: f[i] - вектор правых частей; b0[i] - начальные приближения; x0[i] - начальный пробный шаг; x[i] - последующие пробные шаги к точному решению xc[i], где i изменяется от 1 до п.

Процедура коп обеспечивает решение уравнения Ньютона в итерационной части. Первой работает процедура kon(b0, x0), которая вычисляет х0 при начальных условиях b0. Далее опять вызывается процедура kon (b, x) для решения с минимальным шагом (для нахождения последующих пробных решений). Процедура коп внутри своего тела использует три другие процедуры: fvec(b, f); FDJAC(b, f, JAC); QRdecomp(a, f, m1, m2, x). ОR-разложение, OR- и R-решения разработаны по алгоритмам A3.2.1. АЗ.2.2 и АЗ.2.2а, а конечно-разностная аппроксимация якобиана - по алгоритму А5.4.1, приведенным в работе [3].

Критерии останова реализованы в процедуре Nestop  $(introomt:ter; b, b0, f:tf; Var termocode:TER)$  (puc.1).

```
procedure Nestop (itncount:ter;b,b0,f:tf; Var termocode:TER);
 var i:integer;
  begin
   termocode := 0;for i:=1 to n do f[i]:=abs(f[i]); max1(f, fmax);if fmax<epsdop then termocode:=1;
  for i:=1 to n do eps[i]:=abs((b[i]-b0[i])/b[i]); max1(eps, epsmax);
   if epsmax \leq=epsdop then termocode:=2;
   if itncount>=itnlimit then termocode:=4;
  end;
```
Рис. 1. Процедура Nestop

В программе используются критерии останова termocode 0.1.2 и 4 (критерий termocode 3 ОСТАВЛЕН ПРО ЗАПАС):

- termocode =  $\theta$ , если не выполняется ни одно из НИЖЕ ПРИВЕДЕННЫХ УСЛОВИЙ (termcode = 1, 2, 4);
- termocode = 1, когда максимальное значение одного из элементов правой части  $f(x^{k+1})$  меньше допустимой ошибки (epsdop=1e-8;): fmax<epsdop;
- termocode = 2. если максимальная вычисленная ошибка по одному из элементов правой части меньше или равна наперед заданной ошибке  $epsmax \leq epsdop;$
- termocode = 4, если число итерационных циклов решения уравнения Ньютона - Рафсона больше или равно наперед заданному числу итераций  $(intnlimit = 10): itncount>=ithlimit.Bp$ ботанной программе общее число итерационных циклов определяется как intcout + 1.

#### ПРИМЕРЫ АНАЛИЗА СХЕМ ПО ПОСТОЯННОМУ ТОКУ

Разработанную программу будем использовать для анализа схемы по постоянному току (DC Sweep), который предшествует анализу по переменному току (АС Sweep), определению частотной характеристики и анализу переходных процессов (Time Domain/transient). Полученные в результате анализа данные по постоянному току берутся в качестве входных условий для анализа переходных процессов.

#### Пример 1

Цепь, состоящая из источника тока и резисторов. Источники напряжений и токов могут быть взаимно преобразованы с использованием теорем Тевенина и Нортона. Будем считать, что такое преобразование произведено, и цепь содержит только источник тока и резисторы. Используя метод узловых потенциалов, определим напряжения в узлах. Метод основан на составлении уравнений по первому закону Кирхгофа. При этом, потенциал одного из узлов цепи принимается равным нулю. Примем узел 0 за базовый и будем считать его потенциал равным нулю.

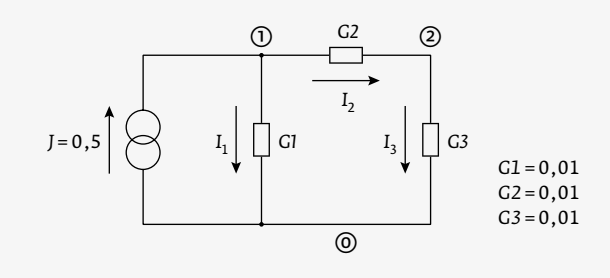

Рис. 2. Линейная цепь, состоящая из источника тока и трех резисторов

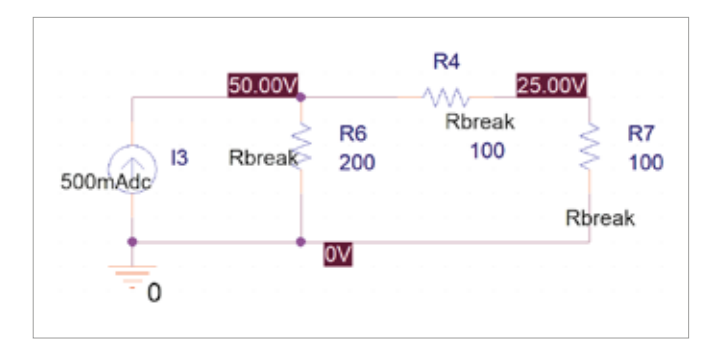

Рис. 3. Анализ линейной цепи, состоящей из источника тока и трех резисторов, в OrCad

Используя закон Ома, составим уравнения для нахождения каждого из токов. За  $\varphi$  возьмем потенциал узла, из которого ток выходит, а за  $\varphi$ , потенциал узла, в кото-

рый ток входит: 
$$
I = \frac{\varphi_a - \varphi_b}{R} = (\varphi_a - \varphi_b)G
$$
. Ток, который вхо-

дит в узел, берем со знаком минус, ток, который выходит из узла, берем со знаком плюс. За направления токов примем те, которые указаны на схемах. По закону Кирхгофа сумма токов, втекающих в узел равна сумме вытекаю-ЩИХ.

На рис. 2 показана линейная цепь, состоящая из источника тока и трех резисторов. Параметры схемы: источник тока J = 0,5 A, проводимости  $G_1 = 0.01$ ,  $G_2 = 0.01$  $\mu G_2 = 0.01$  в См (сименс). На рис. 3 показаны результаты анализа схемы по постоянному току (DC Sweep) в САПР OrCad.

Метод узловых потенциалов позволяет составить два уравнения:

для узла I: 
$$
-J + I_1 + I_2 = 0
$$
,  
для узла 2:  $-I_2 + I_3 = 0$ 

для узла 1:  $-0$ ,  $5 + V_1G_1 + (V_1 - V_2)G_2 = 0$ , для узла 2:  $-(V_1 - V_2)G_2 + V_2G_2 = 0$ .

Решая эти уравнения  $V_1 = (0.5 + 0.01V_2)/0.015$  и  $V_2 = 0.5 \cdot V_1$ найдем  $V_1 \vee V_2$ :  $V_1 = 50 B \vee V_2 = 25 B$ .

Результаты расчетов представлены в табл. 1. Критерий останова программы termocode = 1. Разработанная

Таблица 1. Анализ линейной цепи по постоянному току

| Pacyer<br>по формулам | Разработанная<br>программа | OrCad        |
|-----------------------|----------------------------|--------------|
| $V_1 = 50 B$          | $V_1$ = 49,999 B           | $V_1 = 50 B$ |
| $V_2$ = 25 B          | $V_2$ = 24,999 B           | $V_2$ = 25 B |

```
procedure FVEC (b:tf;var f:tf);
   var i: integer;
            Begin
           f[1]:=-0.5+0.015*b[1]-0.01*b[2];f[2]:=-0.01*b[1]+0.02*b[2]:
            End:
```
Рис. 4. Процедура FVEC для линейной цепи, состоящей из источника тока и трех резисторов

программа вычисляет напряжения в узлах за одну итерацию. Для расчета с помощью программы необходимо сформировать вектор правых частей системы линейных уравнений (рис. 4).

#### Пример 2

Этот пример заимствован из [1]: нелинейная цепь, состоящая из источника тока, двух резисторов и диода (рис. 5). Требуется определить напряжения в узлах схемы. Для практических расчетов удобно ток насыщения диода I, принять равным единицы. Ток диода определяется формулой:  $I_p = e^{40V_D} - 1$ . Покажем, что один диод в рассматриваемой цепи приводит к одному нелинейному уравнению.

По методу узловых потенциалов составляем систему из двух уравнений: для узла 1:  $-J + I_1 + I_2 = 0$ , для узла 2:  $-I_2 + I_p = 0$ .

Подставив значения токов получим:

1:  $-1 + V_1 G_1 + (V_1 - V_2) G_2 = 0$ .

1:  $-1+3V_1-2V_2=0$ .

1:  $V_1 = 1/3 + 2/3V_2$ .

2:  $-2V_1 + 2V_2 + e^{40V_2} - 1 = 0$ .

Подставив V<sub>1</sub> во второе уравнение, получим нелинейное уравнение с одним неизвестным:

$$
f(V_2) = 2/3V_2 + 40e^{40V_2} = 0
$$

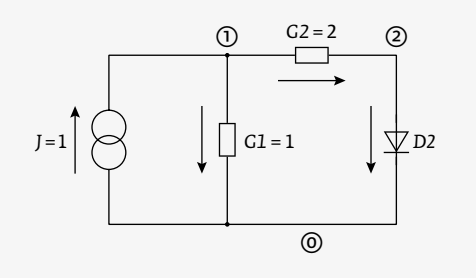

Рис. 5. Нелинейная цепь, состоящая из источника тока, резисторов и диода

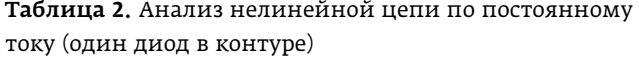

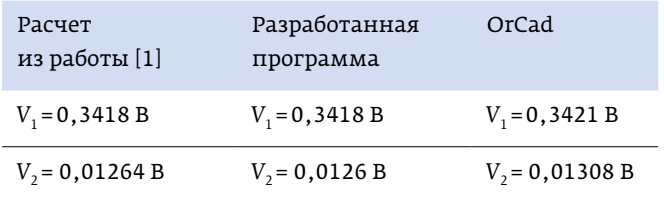

Для решения такого уравнения воспользуемся методом Ньютона - Рафсона. Начальное значение напряжения положим равным  $V_2^0$  = 0,1 В. В работе [1] приводится численный расчет (см. табл. 2).

Найдем напряжения в узлах с помощью нашей программы. Аналогично, для расчета с помощью программы необходимо сформировать вектор правых частей системы линейных уравнений (рис. 6).

Проведем анализ схемы по постоянному току в САПР OrCad (рис. 7). Отредактируем Spice-модель диода интегральной схемы Dbreak: .model Dbreak D Is=1e-14  $C_1$ <sub>0</sub>=.1pF  $Rs = .1$ .

```
procedure FVEC (b:tf; var f:tf);
  var i:integer;
          Begin
        f[1]:=-1+3*b[1]-2*b[2];f[2]:=-2*b[1]+2*b[2]+exp(40*b[2])-1;End:
```
Рис. 6. Процедура FVEC для нелинейной цепи. состоящей из источника тока, резисторов и диода

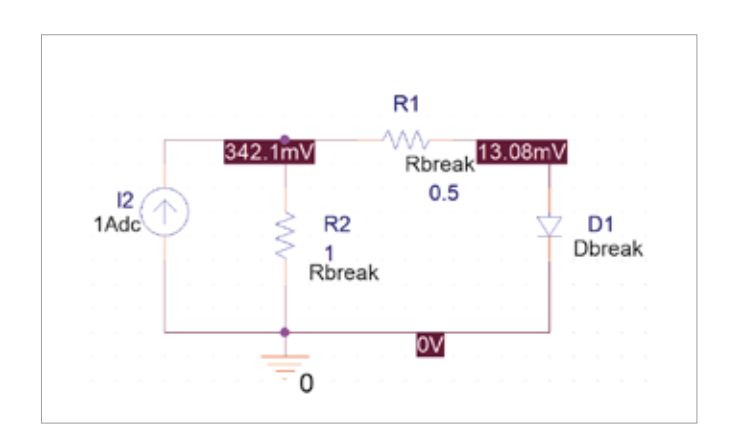

Рис. 7. Анализ нелинейной цепи, состоящей из источника тока, двух резисторов и одного диода, в OrCad

Примем в Spice-модели диода Dbreak параметр  $I = 1$ . Другие параметры модели диода: емкость перехода при нулевом смещении Cjo = 0, паразитное сопротивление (последовательное сопротивление) Rs = 0. Остальные параметры диода примем по умолчанию. Полный перечень Spice-параметров представлен в [6].

Таким образом, Spice-модель диода для нашего случая: .model Dbreak D Is=1.

Результаты расчетов представлены в табл. 2. Число итераций itncount = 7 (общее число итерационных ци-КЛОВ 8), termocode = 1.

#### Пример 3

Этот пример также заимствован из [1]: нелинейная цепь, состоящая из источника тока, резистора и двух диодов (рис. 8). Два диода в схеме приводят к системе из двух нелинейных уравнений, решение которой потребует применения метода Ньютона - Рафсона. Рассмотрим этот пример более подробно.

Заданы следующие условия:  $J=1$ ;  $G=1$ ;  $I_{\text{m}}=e^{40V_1}-1$ ;  $I_{D2} = e^{40V_2} - 1$ ;  $I_{D1} = I_{D2}$ .

По методу узловых потенциалов составляем систему из двух уравнений:

1:  $-J+I_{D1}+I_1=0$ 2:  $-I_1 + I_{12} = 0$ Подставим значения токов:

1:  $-2 + V_1 - V_2 + e^{40V_1} = 0$ 2:  $-V_1 + V_2 + e^{40V_1} - 1 = 0$ 

Запишем систему уравнений для определения напряжений<sup>.</sup>

$$
f_1(V_1, V_2) = -2 + V_1 - V_2 + e^{40V_1} = 0;
$$
  

$$
f_2(V_1, V_2) = -V_1 + V_2 + e^{40V_1} - 1 = 0.
$$

Для составления первой строки матрицы Якоби необходимо функцию  $f_1(V_1, V_2)$  дифференцировать по  $V_1$ , затем по V<sub>2</sub>. Для составления второй строки необходимо

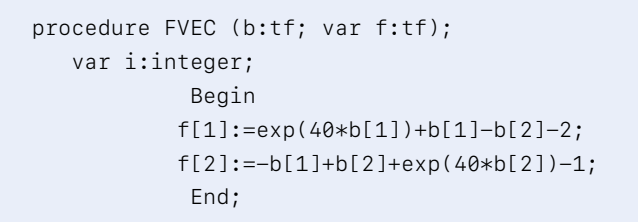

Рис. 9. Процедура FVEC для нелинейной цепи. состоящей из источника тока, резистора и двух диодов

 $f_2(V_1, V_2)$  дифференцировать по  $V_1$ , затем по  $V_2$ . Векторная запись примера будет выглядеть следующим образом:

$$
\begin{bmatrix} 40e^{40V_1} + 1 & -1 \ -1 & 40e^{40V_2} + 1 \end{bmatrix} \begin{bmatrix} \Delta V_1 \\ \Delta V_2 \end{bmatrix} = - \begin{bmatrix} e^{40V_1} + V_1 - V_2 - 2 \ -V_1 + V_2 + e^{40V_2} - 1 \end{bmatrix}.
$$

где  $\Delta V_1$ ,  $\Delta V_2$  – неизвестные, которые надо найти.

Начальные значения напряжения возьмем равными  $V_1^0$  = 0,1 В и  $V_2^0$  = 0,1 В. Для расчета с помощью программы необходимо сформировать вектор правых частей системы линейных уравнений (рис. 9).

Результаты расчетов представлены в табл. 3. Итоговое решение находится за 8 итераций (itncount = 7). Расчеты были также проверены в САПР OrCad и с использованием Spice-симулятора LTspice. На рис. 10 показана нелинейная цепь, состоящая из источника тока, резистора и двух диодов, анализируемая в САПР OrCad, а на рис. 11 в симуляторе LTspice XVII(x64). На рис. 12 показан анализ цепи в системе Matlab/Simulink с применением пакета расширения Simscape, который поддерживает использование Spice-моделей. Как видим, результаты расчетов напряжений в узлах соответствуют расчетам с применением САПР OrCAd и симулятора LTspice.

На рис. 13 (с. 118) приведен код разработанной программы для анализа схемы по постоянному току для примера 3.

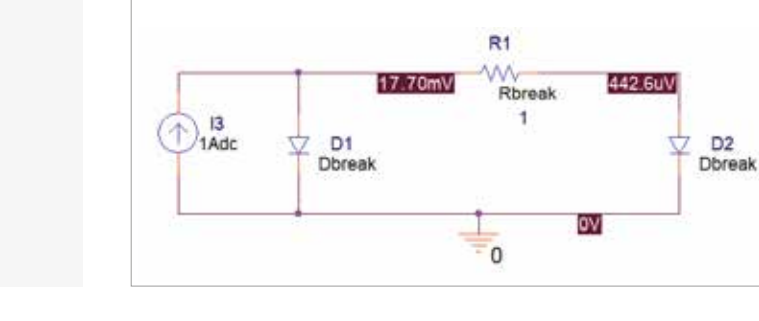

Рис. 10. Анализ нелинейной цепи, состоящей из источника тока, резистора и двух диодов, в OrCad

Рис. 8. Нелинейная цепь, состоящая из источника тока, резистора и двух диодов

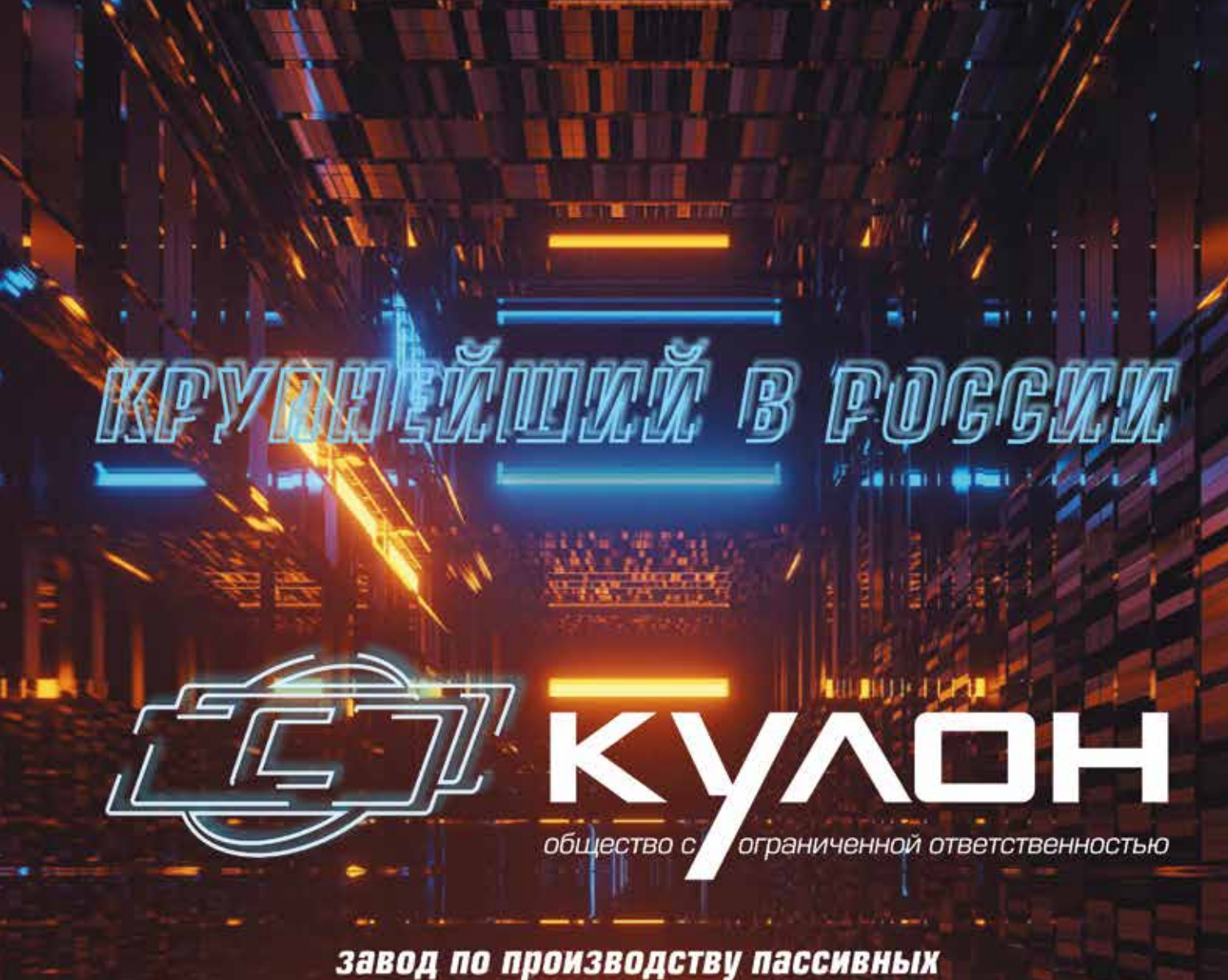

электронных компонентов

 $17.1$ 

**THE BIFFER TITING** 

# which kulon spb.ru

192019, г. Санкт-Петербург, ул. Профессора Качалова, д. 3, литер К.<br>Тел.: +7 (812) 317-33-04 | E-mail: office@kulon.spb.ru, sale@kulon.spb.ru

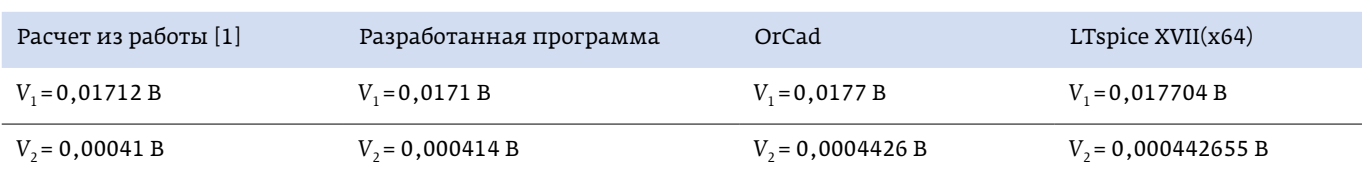

Таблица 3. Анализ нелинейной цепи по постоянному току (два диода в контуре)

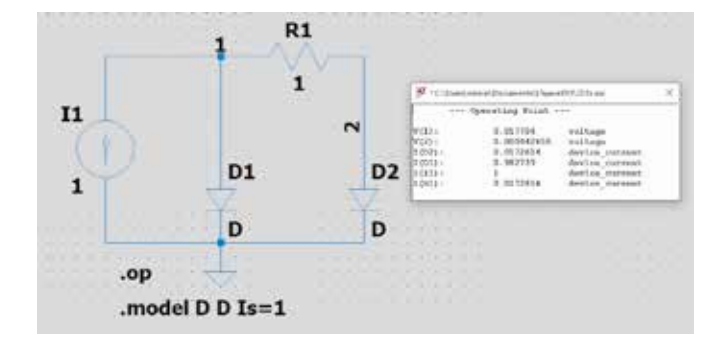

#### Рис. 11. Анализ нелинейной цепи, состоящей из источника тока, резистора и двух диодов, в симуляторе LTspice XVII(x64)

В файл result.out выводятся результаты работы программы. Поясним его более подробно. На рис. 14 показан фрагмент файла отчета для примера 3 (начальные итерации).

Итоговое решение уравнения Ньютона – Рафсона: xc[1]= 1.7118992323625445E-002, xc[2]= 4.1417076753269045E-004. Число итераций:  $Itncount = 7.0000000000000000E+000.$ 

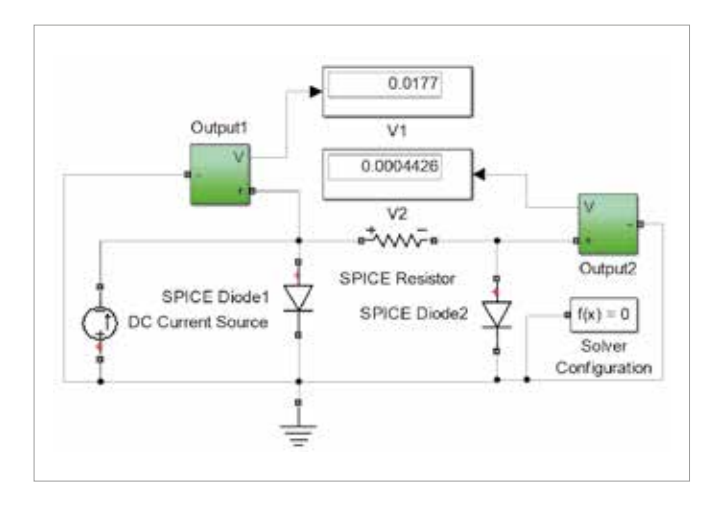

Рис. 12. Анализ цепи в системе Matlab/Simulink (пакет расширения Simscape)

Таблица 4. Результаты итераций для примера 3 из работы [1]

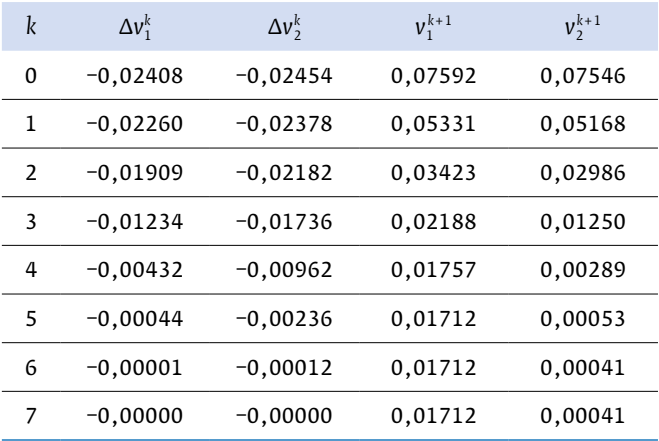

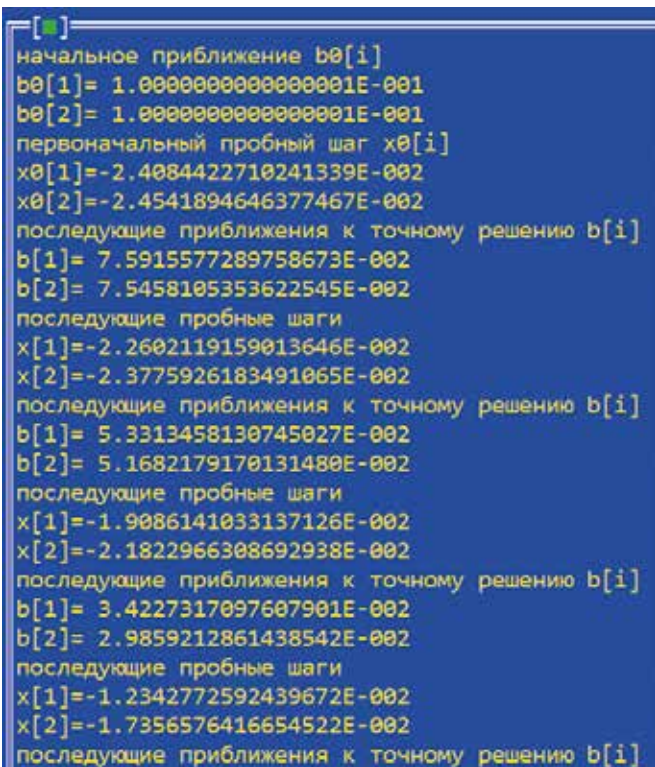

Рис. 14. Фрагмент файла отчета работы программы для примера 3 (первые четыре итерации)

## www.monolit.by MOHOAAT

## ВИТЕБСКИЙ ЗАВОД РАДИОДЕТАЛЕЙ

**МНОГОСЛОЙНЫЕ КЕРАМИЧЕСКИЕ КОНДЕНСАТОРЫ** 

#### **ИМПОРТОЗАМЕЩАЮЩАЯ ПРОДУКЦИЯ**

для высоконадёжной аппаратуры

#### **ТЕРМОРЕЗИСТОРЫ**

с положительным температурным коэффициентом сопротивления

#### **РЕГИСТРЫ НАГРЕВАТЕЛЬНЫЕ**

РЕСПУБЛИКА БЕЛАРУСЬ, 210101 г. Витебск, ул. М. Горького, 145

Отдел маркетинга и сбыта Маркетинг: Телефон: +375 (212) 36-44-52 E-mail: monolmarket@mail.ru Сбыт: Телефон: +375 (212) 36-45-34; +375 (212) 36-45-42 E-mail: monosbet@mail.ru

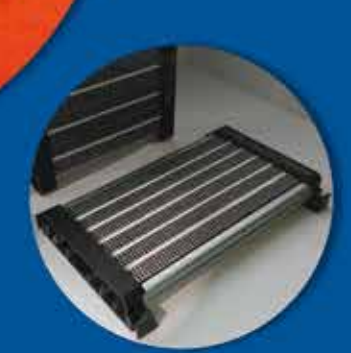

ЭКСКЛЮЗИВНЫЙ ДИЛЕР НА ТЕРРИТОРИИ **РОССИЙСКОЙ ФЕДЕРАЦИИ** Акционерное общество «СПЕЦЭЛЕКТРОНКОМПЛЕКТ»

Почтовый адрес: 125319, г. Москва, а/я 92. Офис: г. Москва, ул. Краснопролетарская, д. 16, стр. 2 тел.: +7 (495) 234-01-10, факс: +7 (495) 956-33-46 sales@zolshar.ru

#### www.monolit.by

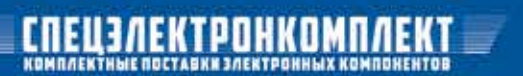

```
{РЕШЕНИЕ СИСТЕМЫ НЕЛИНЕЙНЫХ УРАВНЕНИЙ МЕТОДОМ НЬЮТОНА - РАФСОНА}
{Для решения системы линейных уравнений используется метод QR-разложения}
program LUr (input, output);
uses crt:
const n=2; m=2; itnlimit=10; epsdop=1e-8;
type tx=array [1..m,1..n] of real; tf=array [1..n] of real;
Xm=real; st=real; ter=real;
var i,j:integer;
a, a\theta, \text{JAC}, \text{JAC}\theta:\text{tx};f, f\theta, Snak, Snak1, m1, m2, b, b0, b1, x, x0, xc, eps:tf;
Xmaks:Xm; fr, FX: text; Termocode, itncount:Ter;
t:real; fmax, epsmax:St;
      procedure max(a:tx; var Xmaks:Xm); {--отыскание макс. элемента в матрице}
      var i,j:integer;
      begin
      for i:=1 to n do for i:=1 to m do if abs(a[i,j])>=abs(a[1,1]) then
      Xmaks:=abs(a[i,j]);
      end;
       procedure sign(a:tx; var Snak:tf);
       var k: integer:
       begin
            for k:=1 to n do begin
                               if a[k,k]=0 then Snak[k]:=1else Snak[k]: = - 1; end;
            end:
       procedure sign1(b:tf; var Snak1:tf);
       var i:integer;
       begin
            for i:=1 to n do begin
                               if b[i]=0 then Snak1[i]:=1
             else Snak1[i]: = - 1; end;
            end;
     procedure QRdecomp (a:tx;f:tf; var m1,m2,x:tf);
         Var i,j, k: integer; sum: real;
         begin max(a, Xmaks);
         for k:=1 to n-1 do
     begin
                 Sum := 0;for i:=k to n do
                        beain
                             a[i,k]:=a[i,k]/Xmaks;
                             Sum:=Sum+(sqrt(a[i,k])); end;
                             Sum:=sqrt(Sum);
                             sign(a, snak); Sum:=snak[k]*Sum;
                             a[k,k]:=Sum+a[k,k];M1[k]:=Sum*a[k,k];M2[k]: = - Xmaks *Sum;for j:=k+1 to n do begin
                Sum := 0;
                for i:=k to n do Sum:=Sum+a[i,k]*a[i,j]/m1[k]; end;
                for i:=k to n do a[i,j]:=a[i,j]-Sum*a[i,k];end;m2[n]:=a[n,n];{for i:=1 to n do writeln(fx, 'M1[',i,']=',M1[i]);
                for i:=1 to n do writeln(fx, 'M2[',i,']=',M2[i]);
                for i:=1 to n do for j:=1 to n do writeln (fx, 'a[', i, ', 'j, ']=', a[i, J]);for j:=1 to n-1 do
          begin
                   sum:=0;
```
Рис. 13. Код программы для анализа схемы по постоянному току для примера 3

```
for i:=j to n do sum:=sum+a[i,j]*f[i];
                   sum:=sum/M1[j];
                  for i:=j to n do f[i]:=f[i]-sum* a[i,j]; end;
                   f[n]:=f[n]/M2[n];
                  for i:=n-1 downto 1 do begin t:=f[i];for j:=i+1 to n do T:=(T-a[i,j]*f[j])/m2[i]; f[i]:=t; end;
                  for i:=1 to n do x[i]:=f[i];{ for i:=1 to n do writeln(fx,'x[',i,']=',x[i]); }
                  END;
  procedure FVEC (b:tf;var f:tf);
   var i:integer;
            Begin
            f[1]:=exp(40*b[1])+b[1]-b[2]-2;
           f[2]:=-b[1]+b[2]+exp(40*b[2])-1;
 {writeln(fx,'Значения правой части на каждой итерации');
 for i:=1 to n do writeln(fx,'f[',i,']=',f[i]);}
             End;
  procedure FDJAC(b,f:tf; var JAC:tx);
  var i:integer; DIGITS, nn, stepsizej, tempj, sqrteta: real;
   fs,fn:array [1..n] of real;
           Begin
           digits:=2;
           nn:=1e-14;
           sqrteta:=sqrt(nn);
          for j:=1 to n do begin for i:=1 to n do fs[i]:=f[i]; sign1(b,Snak1);
          stepsizej:=sqrteta*abs(b[i])*Snak1[j];
           tempj:=b[j];
           b[j]:=b[j]+stepsizej;
           stepsizej:=b[j]-tempj;
           Fvec(b,f);
          for i:=1 to n do fn[i]:=f[i]; for i:=1 to n do jac[i,j]:=(fn[i]-fs[i])/stepsizej;
           for i:=1 to n do f[i]:=fs[i];
           b[j]:=tempj;end;
            {writeln (fx,'Значение матрицы Якоби на каждой итерации');
           for j:=1 to n do for i:=1 to n
           do writeln (fx,'JAC[',i,',',j,']=',JAC[i,J]);}
           End;
  procedure max1 (f:tf; var fmax:St);
  begin fmax:=f[1]; for i:=1 to n do if f[i]>fmax then fmax:=f[i];end;
  procedure Nestop (itncount:ter;b,b0,f:tf; Var termocode:TER);
  var i:integer;
  begin
   termocode:=0;
  for i:=1 to n do f[i]:=abs(f[i]); max1(f,fmax);
  if fmax<epsdop then termocode:=1;
   for i:=1 to n do eps[i]:=abs((b[i]-b0[i])/b[i]); max1(eps,epsmax);
  if epsmax<=epsdop then termocode:=2;
    if itncount>=itnlimit then termocode:=4;
  end;
  procedure Kon (b:tf;var x:tf);{решение ур.Ньютона в итер.части}
   begin
       fvec(b,f);
       FDJAC(b,f,JAC);
      for j:=1 to n do for i:=1 to m do a[i,j]:=JAC[i,j];for i:=1 to n do f[i]:=-f[i];
```
Рис. 13. Код программы для анализа схемы по постоянному току для примера 3 (продолжение)

```
QRdecomp (a, f, m1, m2, x); end;
beain
    ClrScr; Assign(fx, 'Resultat.out'); Rewrite(fx);
    Assign(fr, 'Soft.dat'); Reset (fr);
    for i:=1 to n do read (fr, b0[i]); close(fr);
    for i:=1 to n do b[i]:=b0[i];writeln (fx, 'начальное приближение b0[i]');
    for i:=1 to n do writeln(fx, 'b0[',i,']=',b0[i]);
   {--Вычисление первоначальных значений---}
     kon (b0, x0);
     writeln (fx, 'первоначальный пробный шаг x0[i]');
     for i:=1 to n do writeln(fx, 'x0[',i,']=',x0[i]);
  {--итерационная часть--}
      itncount:=0;while termocode=0 do begin
     writeln (fx, 'nocnegy_0)идие приближения к точному решению b[i]');
     for i:=1 to n do b[i]:=b0[i]+x0[i];for i:=1 to n do writeln(fx,'b[',i,']=',b[i]);
     kon(b, x); {peшение с шагом hmin}
     writeln (fx, 'последующие пробные шаги');
     for i:=1 to n do writeln(fx, 'x[', i, ']=', x[i]);
     Nestop (itncount, b, b0, f, termocode);
     if termocode>0 then for i:=1 to n do xc[i]:=b[i]else itncount:=itncount+1:
     for i:=1 to n do begin x0[i]:=x[i]; b0[i]:=b[i]; end;
     end;
     for i:=1 to n do writeln(fx,'xc[',i,']=',xc[i]);<br>writeln (fx,'Число итераций');<br>writeln (fx,'itncount=',itncount);
     writeln (fx, Kритерий останова');<br>writeln (fx, 'Критерий останова');<br>writeln (fx, 'termocode=', termocode);
     close (fx);
    end.
```
Рис. 13. Код программы для анализа схемы по постоянному току для примера 3 (продолжение)

Критерий останова:

 $Termocode = 1.0000000000000000E+000.$ 

В табл. 4 приведены результаты итераций из работы [1]. Используются следующие обозначения:  $\Delta v_3^k$ и  $\Delta v_3^k$  – Ньютоновский шаг (пробные шаги);  $v_1^{k+1}$  и  $v_2^{k+1}$  – приближения к точному решению. Решение уравнения Ньютона - Рафсона определяется значениями  $v_1 = 0.01712 B$  $v_1$ ,  $v_2$  = 0,00041 В. Сравнивая первые четыре итерации, представленные на рис. 14 и в табл. 4, можно убедиться, что программа работает корректно.

#### **ЗАКЛЮЧЕНИЕ**

Реализация в разработанной программе решения системы нелинейных уравнений по методу Ньютона - Рафсона показала возможность применения известных алгоритмов для анализа схем по постоянному току. С учетом закрытия доступа к бесплатным версиям симулятора SPICE алгоритмы и расчетные методы, изложенные в работах [1, 3], не потеряли сегодня свою актуальность.

Рассмотренные примеры показывают, что в симуляторе SPICE используется анализ цепи методом узловых потенциалов для построения системы уравнений, описывающих схему. Метод узловых потенциалов имеет ограничения

в работе с индуктивностями, источниками переменного напряжения и различными вариантами управляемых генераторов тока и напряжения. Для устранения недостатков в современных версиях SPICE применяется модифицированный метод узловых потенциалов.

#### **ЛИТЕРАТУРА**

- Влах И., Сингхал К. Машинные методы анализа и про- $\mathbf{1}$ ектирования электронных схем / Пер. с англ. М.: Радио и связь, 1988. 560 с.
- Чуа Л.О., Лин Пен-Мин. Машинный анализ электрон- $2.$ ных схем. Алгоритмы и вычислительные методы / Пер. сангл. М.: Энергия, 1980. 640 с.
- Деннис Дж., Шнабель Р. Численные методы безуслов- $3<sub>1</sub>$ ной оптимизации и решения нелинейных уравнений / Пер. с англ. М.: Мир, 1988. 440 с.
- Кучумов А.А., Кучумов А.И. Электроника и схемотех- $4<sub>1</sub>$ ника. М.: Гелиос АРВ, 2017. 368 с.
- Петров М.Н., Гудков Г.В. Моделирование компонентов  $5<sup>1</sup>$ и элементов интегральных схем: Уч. пос. СПб: Издательство «Лань», 2011. 464 с.
- https://www.allaboutcircuits.com/textbook/  $6.$ semiconductors/chpt-3/spice-models/#.

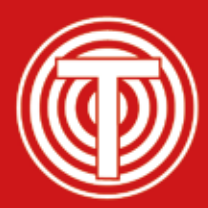

## ИЗДАТЕЛЬСТВО «ТЕХНОСФЕРА» ПРЕДСТАВЛЯЕТ КНИГУ:

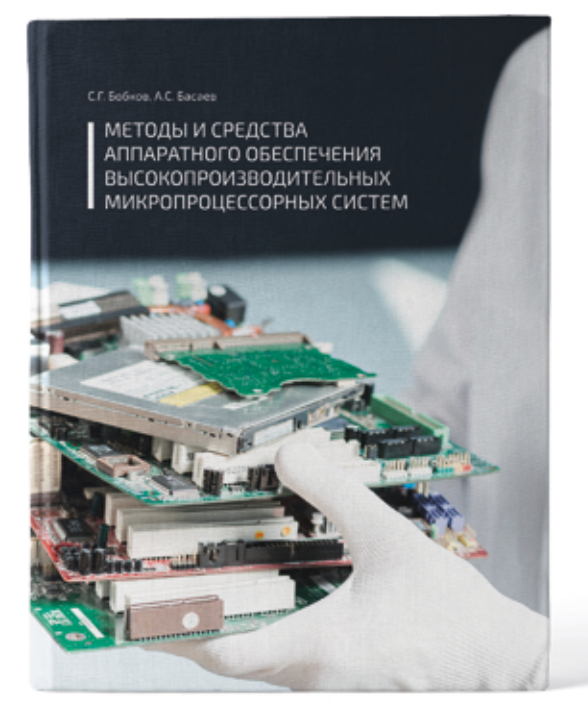

#### Бобков С.Г., Басаев А.С.

#### МЕТОДЫ И СРЕДСТВА АППАРАТНОГО ОБЕСПЕЧЕНИЯ **ВЫСОКОПРОИЗВОДИТЕЛЬНЫХ** МИКРОПРОЦЕССОРНЫХ СИСТЕМ

Рецензент: Стенин Владимир Яковлевич - д-р техн. наук, проф. (Национальный исследовательский ядерный университет «МИФИ»)

М.: ТЕХНОСФЕРА, 2021. - 264 с. ISBN 978-5-94836-610-4

#### Цена 975 руб.

Важнейшей характеристикой микропроцессорных систем является производительность. Производительность микропроцессора линейно зависит от трех характеристик – его частоты, средней частоты на выполнение инструкций и количества инструкций в выделенной области программы. В свою очередь, эти характеристики определяются технологией изготовления, архитектурой микропроцессора, системой команд и технологией компиляции. В представленной книге рассмотрены проблемы улучшения этих характеристик, а также МЕТОДЫ И МЕТОДИКИ ПРОЕКТИРОВАНИЯ ВЫСОКОПРОИЗВОДИТЕЛЬНЫХ ВЫЧИСЛИТЕЛЬНЫХ СИСТЕМ.

Рассмотрены архитектуры микропроцессоров и коммуникационных систем, ориентированных на создание высокопроизводительных вычислительных комплексов вплоть до супер-ЭВМ. Приводится маршрут и методики проектирования микросхем.

Книга предназначена для студентов старших курсов кафедр электроники и автоматики университетов, аспирантов и специалистов указанной области.

Бобков С.Г. (Институт проблем проектирования в микроэлектронике РАН, Национальный исследовательский ядерный университет «МИФИ»)

Басаев А.С. (Научно-производственный комплекс «Технологический центр»)

#### Как заказать наши книги?

По почте: 125319, Москва, а/я 91 По факсу: (495) 956-33-46 E-mail: knigi@technosphera.ru sales@ technosphera.ru

ИНФОРМАЦИЯ О НОВИНКАХ www.technosphera.ru